### **ติดตามข่าวสารไอทีของส ํ าน ั กบร ิ การคอมพิ วเตอร ์**

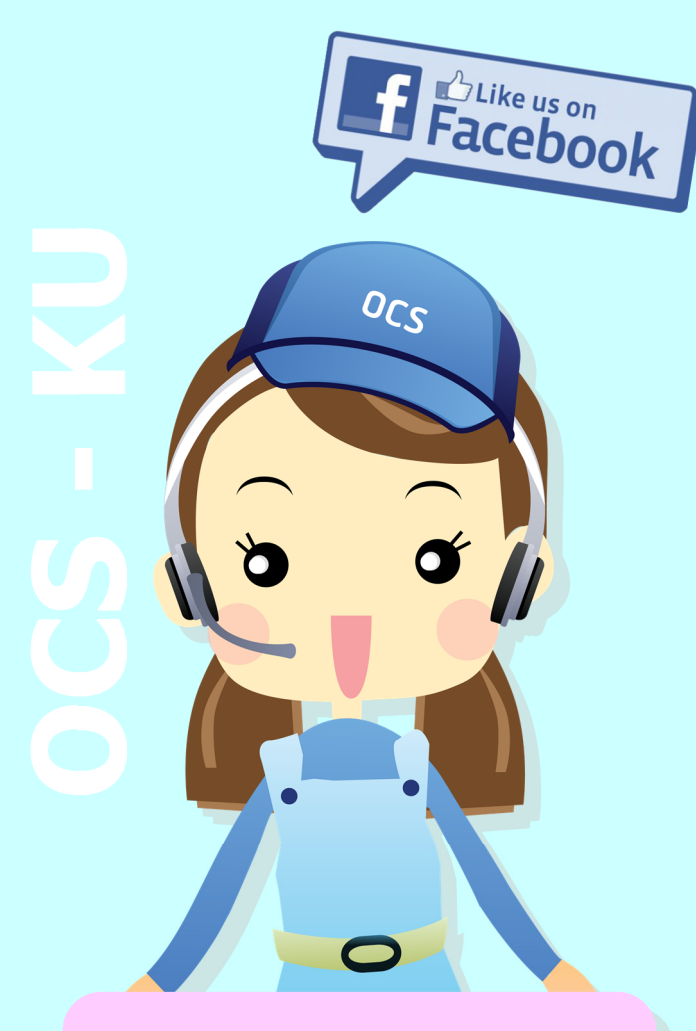

**www.facebook.com/ocs.ku (สํานักบริการคอมพิวเตอร์ ม.เกษตรศาสตร ์)**

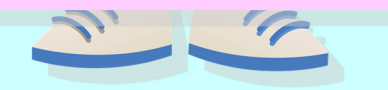

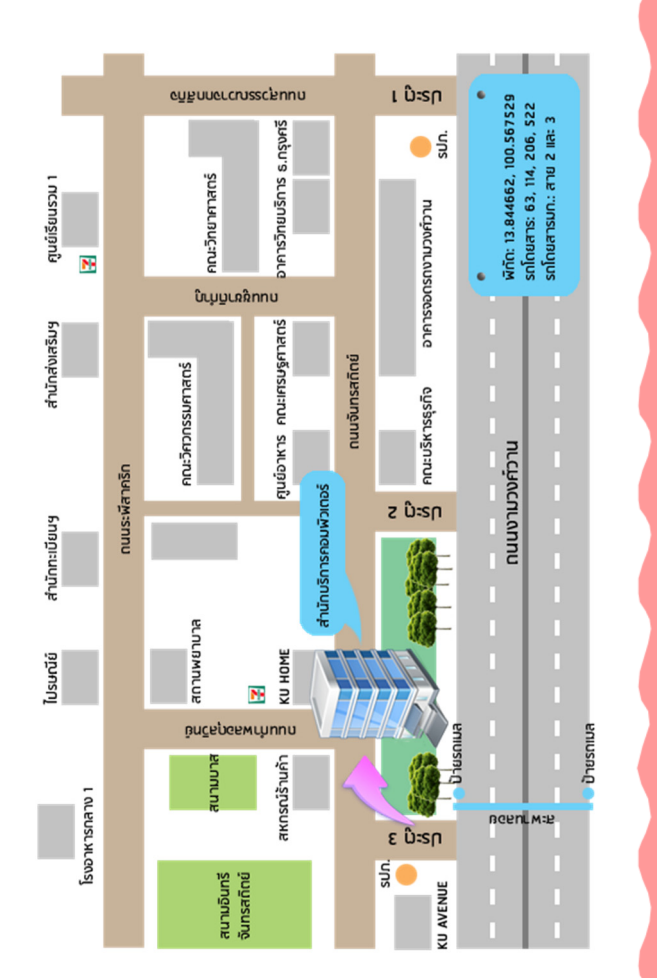

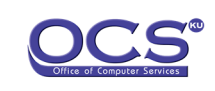

โทรศัพท์. 0-2562-0951-6 ต่อ สำนักงาน 622555 / Helpdesk 622541-43 อ ี เมล. webmaster-cpc@ku.ac.th help@ku.ac.th Website: www.ocs.ku.ac.th Facebook: www.facebook.com/ocs.ku Youtube: www.youtube.com/ocsku2012 Line@: @GQV5600M Workplace: https://fb.me/g/1pxZ7eQjc/cWsC3Vyg สำนักบริการคอมพิวเตอร์| Office of Computer Services

**2** EASY **STEPS** 

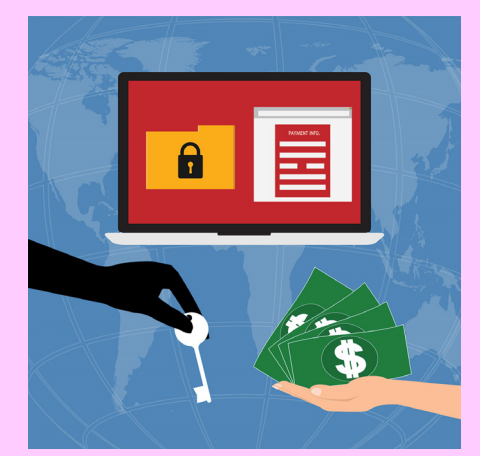

**การป้องกันเคร่องคอมพ ื ิวเตอร์ ให้ปลอดภัยจากมัลแวร์WannaCry**

Updated: May, 2017

# **2** EASY **STEPS**

## **STEP 1: การตรวจสอบร ุ ่นของระบบปฏิบัติการ WINDOWS**

- 1. ใช้คําสั่งลัดในการหาร่น/เวอร์ชันของ Windows ุ ด้วยการกดแป้นพิมพ์ Windows+Break ที่คีย์บอร์<sup>ด</sup> (กดพร้อมกัน)
- 2. จะปรากฎหน้าต่างแสดงรายละเอียดของระบบ ปฏิบัติการที่ใช้ว่าเป็นรุ่น/เวอร์ ชันใด

### **STEP 2: การอ พเดท PATCH ระบบปฏิบัติการ WINDOWS**

- 1. ดาวน ์โหลด PATCH จากรายการด้านล่างตามร ุ ่น/เวอร ช ันของระบบปฏิบัติการที ่ใช้งาน
- 2. จะปรากภหน้าเว็บแสดงไฟล์ดาวน์โหลด ให้กดที่ เคร ื่องหมาย 3 จุด เพื่อดาวน์ ่า่อดาวน์โหลด
- 3. ดั บเบิ ้ลคลิกไฟล์ที่ดาวน์โหลดมาแล้ว จะแสดงหน้าต่างการติดตั้ง ให้คลิก Yes
- 4. เม ื อการอ พเดท PATCH เสรจสมบ ็จสมบรณ์ ู หน จะแสดง ้าต่างให้คลิก Restart Now (เมื่อรีสตาร์ท เครื่องเสร็จเรียบร้อยแล้ว กือว่าเสร็จสิ้นขั้นตอน<br>การปิดช่องโหว่ของระบบ)

# **การป้องกันเคร่องคอมพ ื ิวเตอร์ให้ปลอดภัย จากม ัลแวร ์WannaCry**

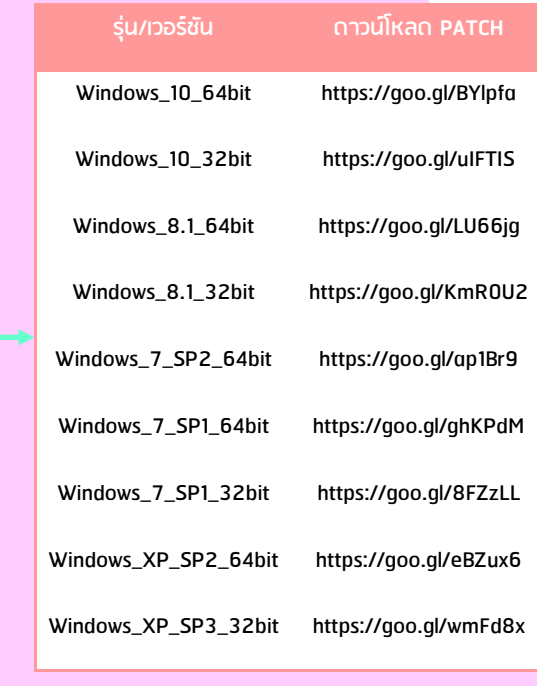

### **Download ค ู ่ม ื อฉบ บเต ็ ม ได้ท (ี่ รหัส 019)**

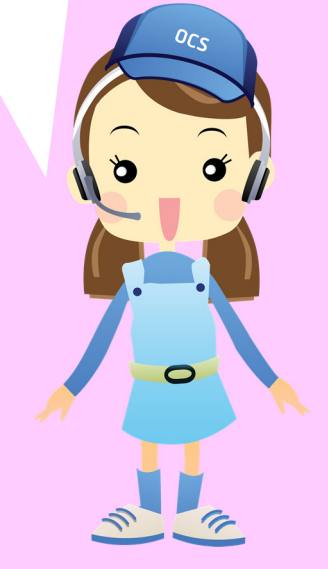

**ข ้ อควรร ู ้:** ผ ู ้ใช้งานควรอัพเดท PATCH ของระบบปฏิบัติการ WINDOWS อย่างสม่ําเสมอ เพื่อลดช่องโหว่ของระบบ และเพื่อหลีกเลี่ยงจากการโจมตีของมัลแวร์/สแปมต่าง <sup>ๆ</sup> ไม่ควรเปิด หร ือดาวน์โหลดไฟล์จากอีเมลหรือเว็บไซต์ที่ไม่ทราบแหล่งที่มาที่ซัดเจน (ซึ่งอีเมลหลอกลวงส่วนมากจะพยายามแจ้งให้เห็นถึงความสำคัญและขอข้อมูลส่วนบุคคล หรือให้คลิกลิงก์ หร ือดาวน ์โหลดไฟล์แนบต่าง <sup>ๆ</sup> ซึ่งแฝงมาด้วยมัลแวร์/สแปม ที่มีอันตรายต่อข้อมูลของเครื่องคอมพิวเตอร์)

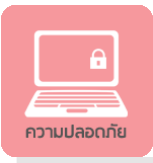

**บริการดาวน์โหลดโปรแกรมลิขสิทธิ์**https://download.ku.ac.th/

อาทิระบบปฏบิัติการ Windows และโปรแกรมป้องกันและทำจัดไวรัส แบบมีลิขสิทธิ

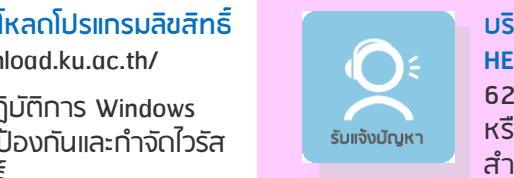

**1** 

 **การร บแจ ้ งและแก ้ไขปัญหาทางเทคนิค HELPDESK** โทร. 0-2562-0951-6 ต่อ622541-43 อ  $\sim$  เมล. help@ku.ac.th หรือติดต่ อ Counter Services ชั้น 2 สํานักบริการคอมพิวเตอร์

**2** 

pause  $\sqrt{\mathsf{break}}$ 

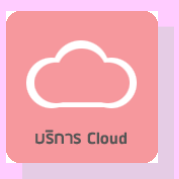

**Cloud Services** - KU Cloudbox https://cloudbox.ku.ac.th/ ฟรีพื ้นท - 3 ่สํ ารองข ้ อม ู ล 10GBต ่ อท ่าน